# **PowerSchool How to Create Your Account**

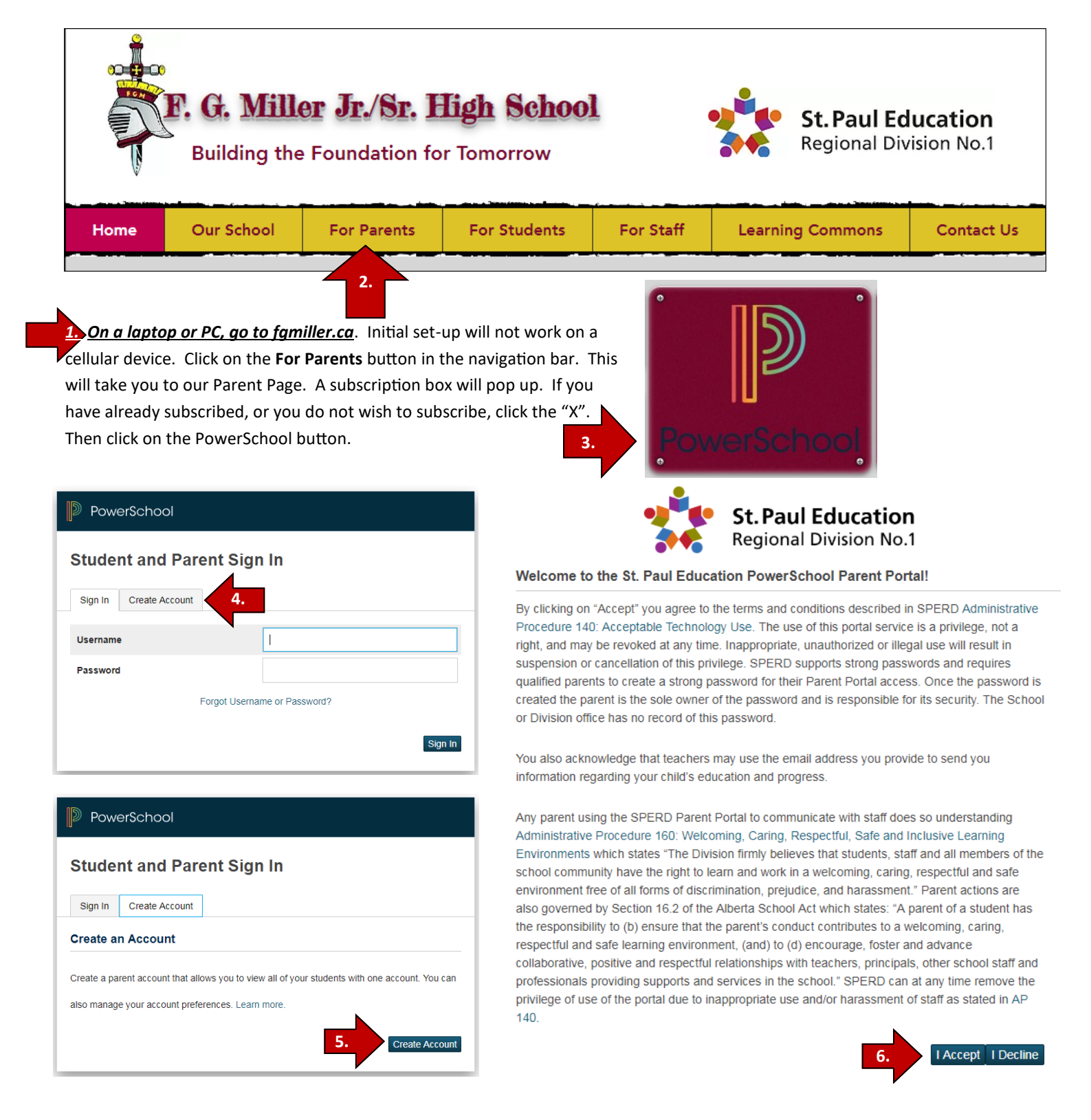

# **D** PowerSchool

## **Create Parent Account**

### **Parent Account Details**

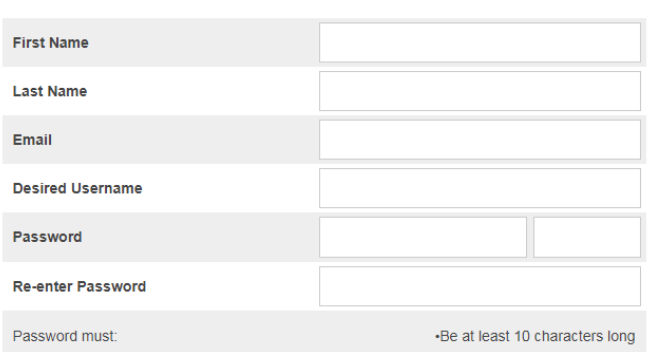

### **Link Students to Account**

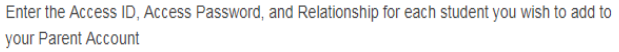

**8.**

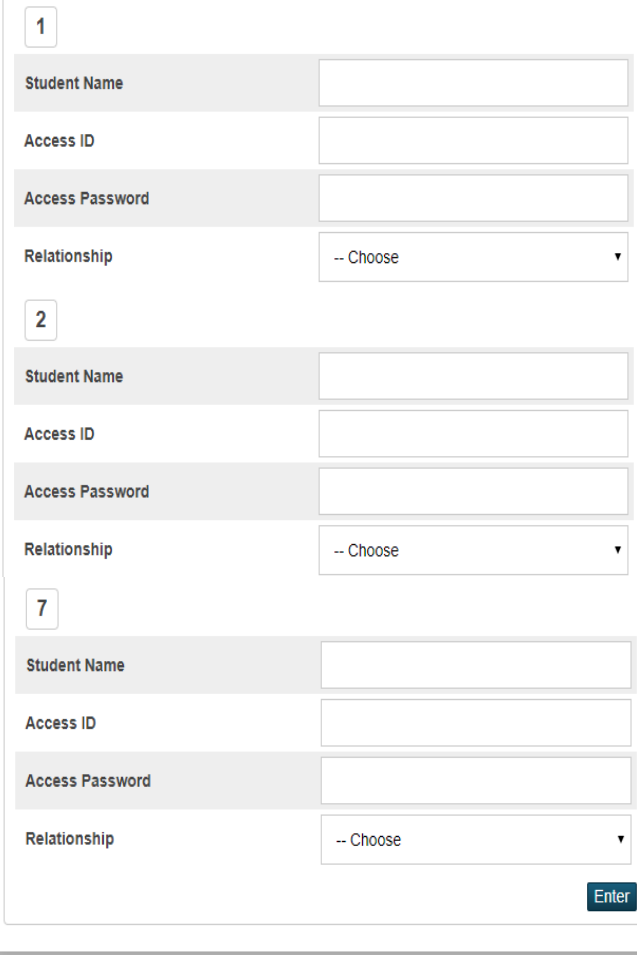

**7.** Enter your personal information.

If the username you chose is already in use, you will be prompted to choose a different one.

Choose an email that you use on a regular basis. This email is used by the system to help you find a forgotten username or reset your password.

Passwords must be at least 10 characters in length.

Up to 7 students can be linked to your profile. Enter the data for each student.

**Student Name:** First and Last Name. This name must be the same as the one that was listed on your registration form (your child's legal name).

**Access ID**: Your child's **Alberta Health Care** number without the dashes or spaces.

**Access Password**: Your child's date of birth in the format **year***month***day**. The month and day must be two digits. A birth date of January 1, 2006, would be entered as 20060101.

**Relationship**: Choose your relationship to your child from the drop down list.

Repeat this process for all your children currently attending F. G. Miller High School.

Scroll down to the bottom of the screen and click the "Enter" button. This will take you back to the screen in step 4 in this document. You can now sign in to your account and view your child's progress 24/7!

If you experiencing difficulties, or have not provided an Alberta Health Care number at the time of registration, please contact the office at 780 724 3966.

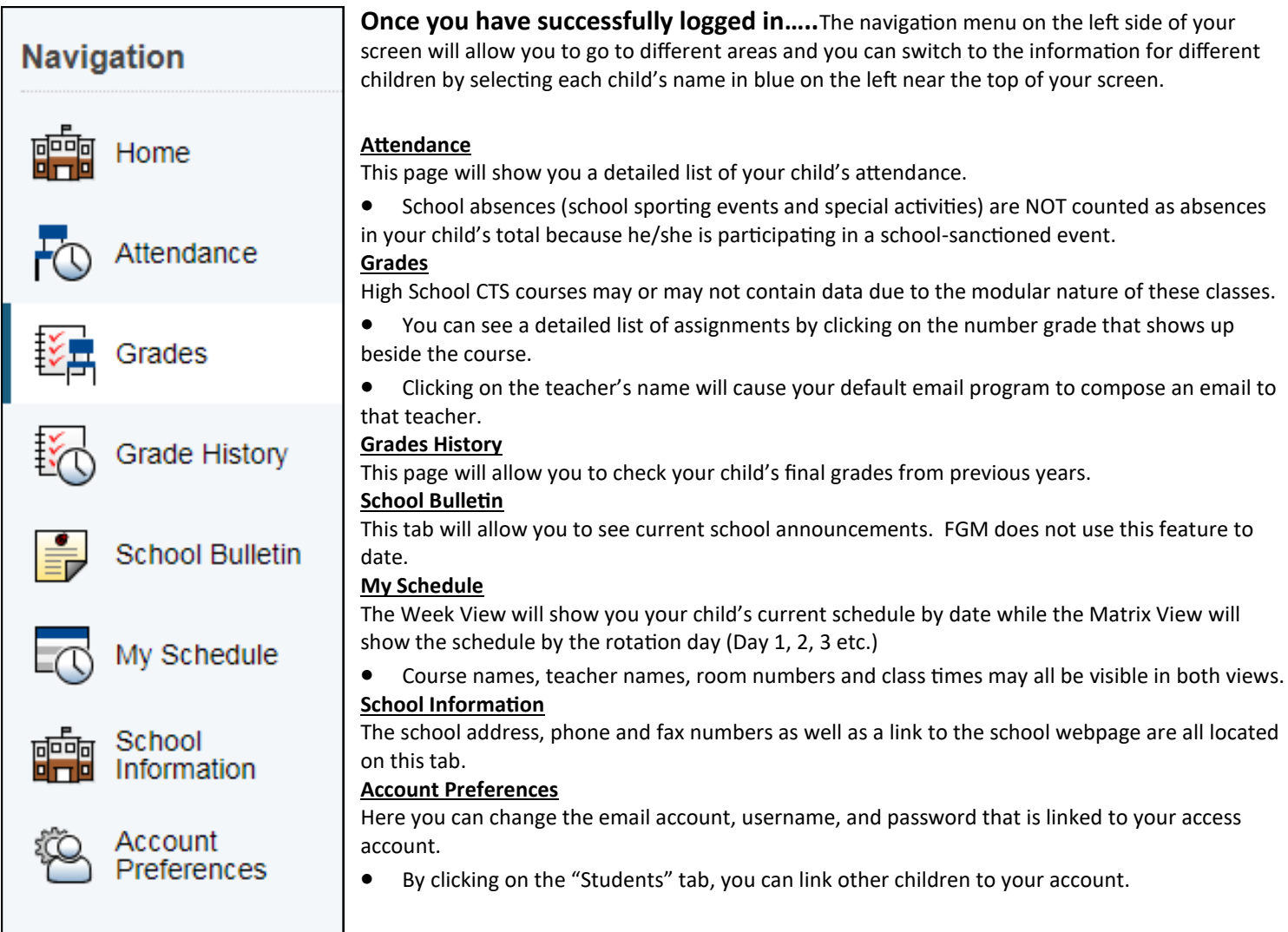

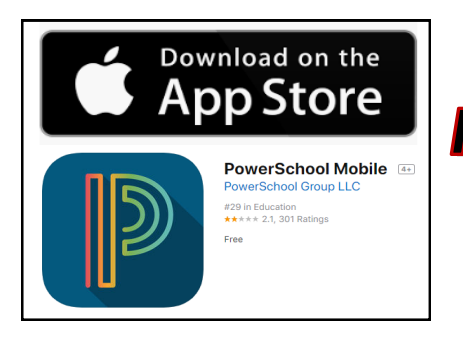

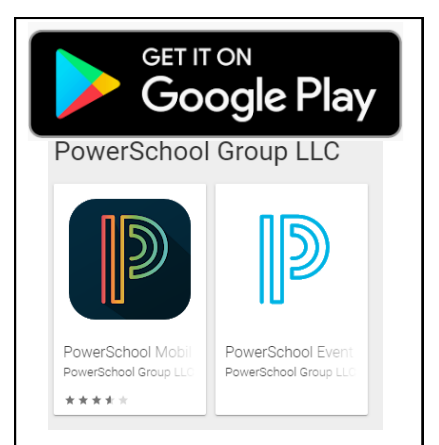

# You must set up your account on a PC or laptop prior to setting up your app!

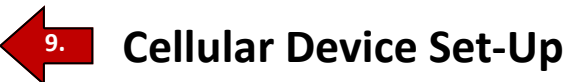

Once you have done the initial set-up on your PC or laptop, you can now set up your cellular device(s) and customize your app.

- 1. Download the PowerSchool app from either the App Store or Google Play
- 2. You will be prompted to enter your District Code. It is TDPW.

3. You can set up your app to send you push notifications for attendance and grade changes daily, weekly, bi-weekly or monthly to your email.

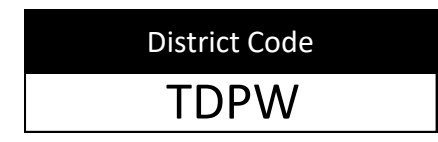

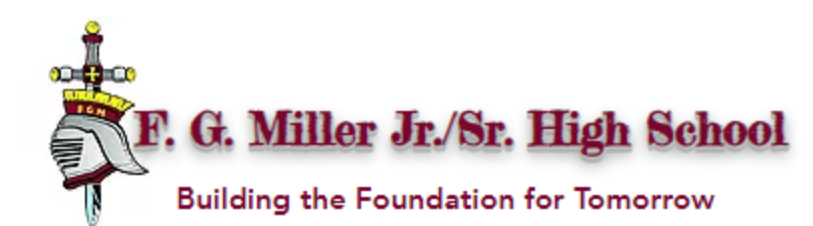

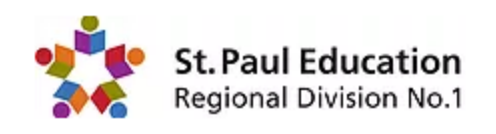

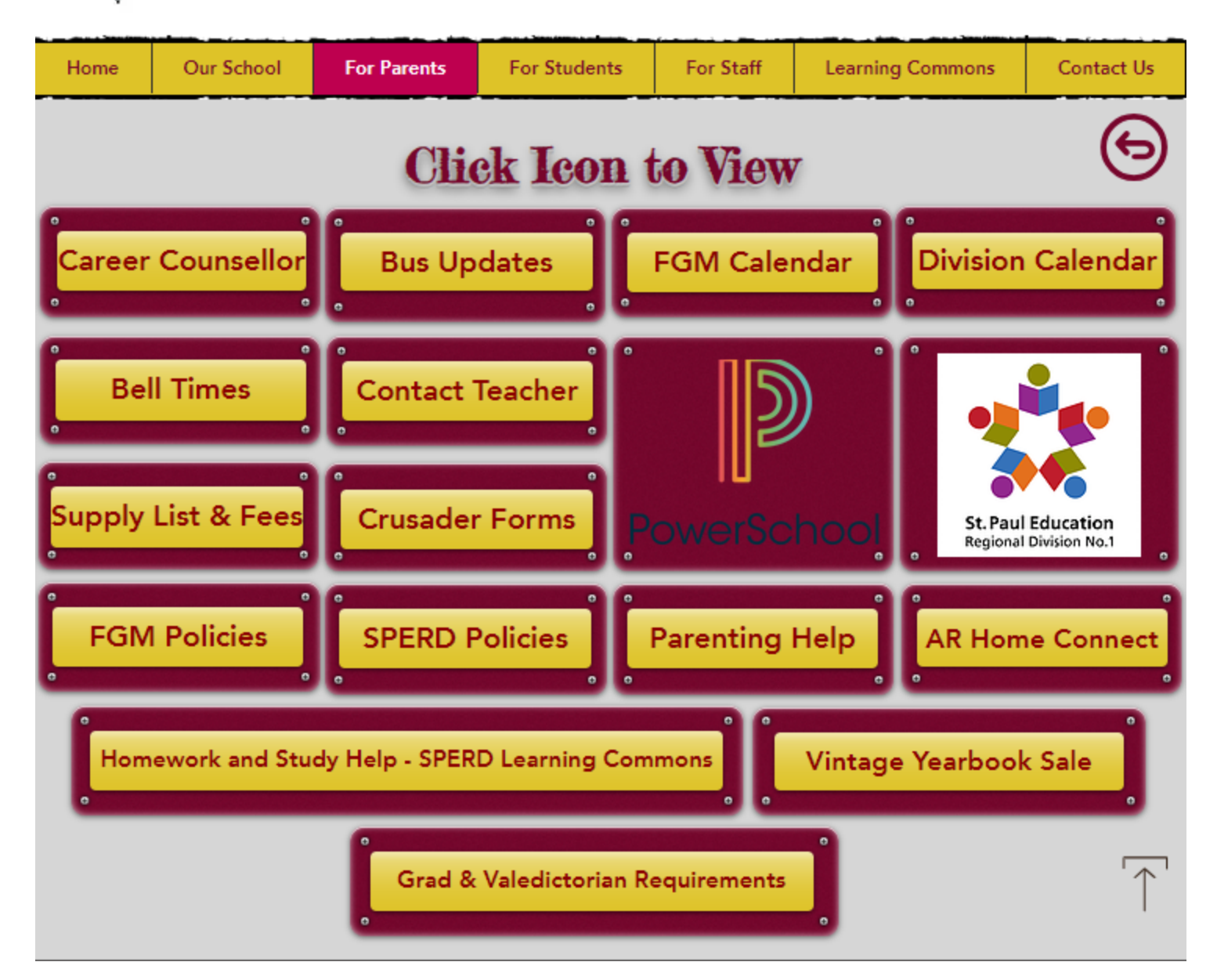

*www.fgmiller.ca* is the place to find all you need to know about your school! This is a screen shot of the parent page. On our website, Click on the buttons to discover more about our school and more! There are more features on our other pages too….just choose a tab from the top to explore even more of our site!

Note: On our parent page, a shadow box will appear and prompt you to subscribe. If you have already subscribed or do not wish to subscribe, click the X on the top right corner. Subscribing to our website means that each time we blog a post, you will receive it via email! This feature is our online newsletter. Each blog post is also shared on our facebook page *F.G. Miller Jr/Sr High School SPERD*